# <SVG>: Syntax Sprites Animation

### SVG (scalable vector graphics) - scalable vector graphics markup language.

An SVG image file has the extension .svg or .svgz and is described according to all XML syntax rules.

SVG consists of:

- 1) title (XML declaration) and a DOCTYPE (optional)  *<?xml version="1.0" encoding="UTF-8"?> <!DOCTYPE svg PUBLIC "-//W3C//DTD SVG 1.1//EN" "http://www.w3.org/Graphics/SVG/1.1/DTD/svg11.dtd">*
- 1) declaration of the root element.

*<svg xmlns="http://www.w3.org/2000/svg" version="1.1" height = "400px" width = "400px"></svg>*

2) elements (tags) that describe the image

```
<svg xmlns="http://www.w3.org/2000/svg" version="1.1" height = "400px" width = "400px">
       <circle cx="200px" cy="200px" r="100px" fill="green" />
</svg>
```
### SVG elements (tags)

- 1) <title>
- 2) <desc>
- $3)$  <path>
- $4)$  <rect>
- 5) <circle>
- 6) <ellipse>
- $7)$   $\leq$  line  $\geq$
- 8) <polyline>
- 9) <polygon>
- $10)$  <text>
- 11)  $<sub>q</sub>$ </sub>
- 12) <image>
- 13) <linearGradient>
- 1) describes the title of a document
- 2) document description
- 3) describes complex geometric shapes as a compact string
- 4) draws rectangle
- 5) draws a circle
- 6) draws an ellipse
- 7) draws a line
- 8) draws open shapes by drawing a line at given points
- 9) it is analogous to <polyline>, however the final figure will automatically close
- 10) inserts text data in a picture
- 11) inserts a bitmap from a separate file into a vector SVG drawing
- 12) you can group SVG elements into one container with the  $\langle g \rangle$  tag.
- 13) defines linear gradients for filling or changing graphic elements

## Single and pair tags

#### universal tags buniversal tags buniversal tags buniversal tags buniversal tags buniversal tags buniversal tags

- 1)  $\leq$  path  $\geq$
- $2)$  <rect />
- $3)$  < circle  $/$
- 4) <ellipse />
- $5)$  <line  $/$
- 6)  $\leq$  polyline  $\geq$
- $7)$  <polygon  $/$
- 8) <linearGradient>

- 1)  $\leq$  animate  $\geq$
- 2) <animateTransform />
- 3) <animateMotion />
- 4) <animateColor />
- 5)  $\leq$   $\leq$   $\$

- 1)  $\leq a > ... \leq a >$
- 2) <defs> … </defs>
- 3) <glyph> … </glyph>
- 4)  $\langle q \rangle$  ...  $\langle q \rangle$
- 5) <marker> … </marker>
- 6) <mask> … </mask>
- 7) <missing-glyph> ... </missing-glyph>
- 8) <pattern> ... </pattern>
- 9) <svg> … </svg>
- 10) <switch> … </switch>
- 11) <symbol> ... </symbol>

#### Symbolic SVG sprite

A symbolic svg sprite is one svg root element, inside of which <symbol> areas are created, inside which svg-icon code is contained. Each <symbol> element is assigned a unique id, by which it can later be accessed in the document.

<Symbol> creates a template from any svg objects, which can later be reused with the <use> tag. Content located inside the <symbol> is not displayed on the page.

```
\langle \text{svq xmlns} = "http://www.w3.org/2000/svq" version="1.1" \rangle <symbol id="path" viewBox="0 0 1000 600">
          \epsilon /path d="M 10 100 L 240 35 L 200 300 L 450 25 L 24 360 H 250 z" stroke="green"/>
     </symbol>
     <symbol id="rect" viewBox="0 0 1000 600">
          <rect x="400" y="100" width="400" height="200" fill="white" stroke="black" stroke-width="15"/>
    \langle/symbol>
\langle svg>
```
#### How to use Symbolic SVG sprite

In order to combine them into a sprite, it is enough to wrap the code of each of them in the  $\leq$ symbol> element, add the viewbox attribute to it and specify a unique id.

To be able to use icons from a symbolic svg sprite, first of all, you need to add this sprite to the page. Take the sprite we received in the previous section and paste it on the page.

After the sprite is on the page, you can display the desired icon using the <use> tag:

```
<svg xmlns="http://www.w3.org/2000/svg" version="1.1">
     <use xlink:href="#someID"></use>
\langle/svg\rangle
```
#### SVG animation

SMIL - is the markup language recommended by the W3C for describing multimedia presentations.

In SVG, each individual geometric figure can be assigned its own animated instructions, made to move.

CSS - has better browser support; SMIL - has great functionality.

#### When can we use SMIL

- 1. Do what CSS could not do (animate an unsupported attribute, etc.)
- 2. Need to have more precise control over the animation.
- 3. Make path morphing (animation of attribute d at <path> tag)
- 4. Sync animations
- 5. Make interactive animations

#### $SVG$  SMIL animation  $\blacksquare$  - REC.

% of all users  $\div$  2 Usage Global  $92.91\% + 0.33\% = 93.23\%$ 

Method of using animation elements to animate SVG images

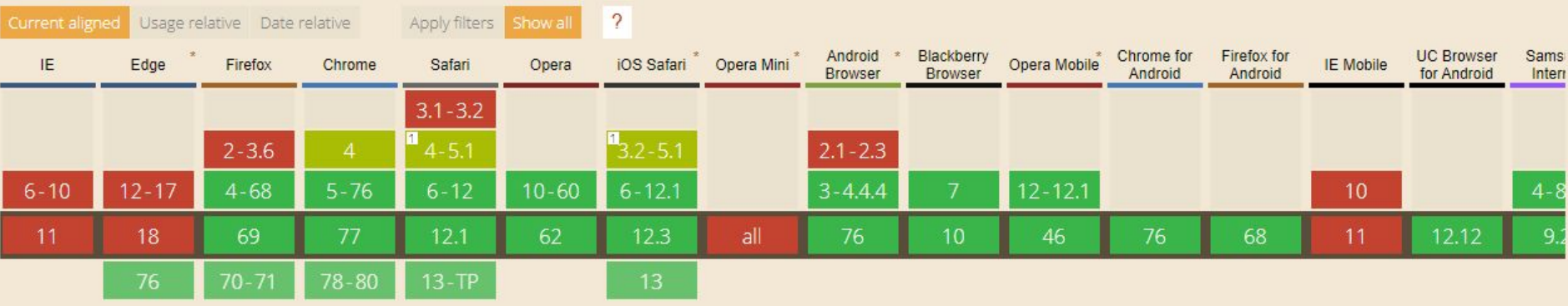

#### Notes Known issues (2) Resources (7) Feedback

MS Edge status: Not currently planned

 $\leftarrow$ 

<sup>1</sup> Partial support in older Safari versions refers to not working in HTML files or CSS background images.

### SMIL tags

- 1. <animate /> used to animate any attribute and is the main tool
- 2. <set /> used to instantly change the attribute for a specific period of time
- 3. <animateTransform /> used to apply various transformations to an element
- 4. <animateMotion /> needed to animate the movement of an element along a path

#### How to use

There are 2 ways of usage SMIL animation in svg

1) put <animate> tag inside figure (it allows you to encapsulate the animation inside the object)

<rect x="400" y="100" width="400" height="200" fill="white" stroke="black" stroke-width="15">  $\langle$ animate .../>  $\langle$  rect>

1) Pass the link to the item (useful if you want all the animations to be collected in one place)

```
<rect id="rect" x="400" y="100" width="400" height="200" stroke="black" stroke-width="15">
<animate xlink:href="#rect"/>
```
#### Animate attributes

- 1. attributeName defines figure attribute where we apply animation
- 2. attributeType (useless) CSS/XML/auto defines what type of attribute we are using
- 3. from defines the start point of animation
- 4. to defines end point of animation
- 5. by defines "jump" of animation
- 6. values defines multiply points for animation

#### Examples

```
<rect id="rect" x="400" y="100" width="400" height="200" stroke="black" stroke-width="15">
     <animate
           attributeName="width"
           from="400"
           to="100"
     <animate
           attributeName="height"
           values="50;330"
```
 $\langle$ /rect>

### Timing attributes

- 1. dur defines duration of animation
- 2. fill (remove/freeze) defines element's behavior after animation end
- 3. repeatCount (number/indefinite) defines iteration count
- 4. begin (time/click) defines end point of animation start
- 5. restart (always/whenNotActive/never) restarts animation on condition
- 6. repeatDur stops animation after setted time

#### Examples

```
<rect id="rect" x="400" y="100" width="400" height="200" stroke="black" stroke-width="15">
       <animate
           attributeName="width"
           values="250; 500; 400"
           dur="2s"
           repeatCount="indefinite"
           repeatDur="30s"
           begin="click"
```
 $\langle$ /rect>

### **Synchronize**

In addition to standard events, by the type of click, there are events of the beginning, end, and repetition of the animation. In order to bind an event, you must specify the id of the animation and through the point begin, end, repeat, respectively

You can also specify a delay relative to the event, or start the animation a second before the end of another

#### **Examples**

<animate id="startedAnimation" begin="click" .../>

<animate begin="startedAnimation.begin" .../>

<animate id="nextAnimation" begin="startedAnimation.end" repeatCount="12".../>

<animate end="nextAnimation.begin + 3s" .../>

<animate begin="nextAnimation.end - 2s" .../>

 $\langle$  <animate begin="nextAnimation.repeat(5)" .../>

#### Path morphing

Path morphing is an animation of the d attribute of the path tag, which allows you to create the effect of smoothly changing the shape of the figure. Currently, with built-in tools, this can only be done using SMIL. Values indicates the list of values for the d attribute through which the element passes. You can also use from-to.

For morphing to work, the number of commands **must match**, and they must be of the **same type**.

#### **Examples**

 $\le$ path d="M 200 200 L 300 200 L 400 200 L 400 300 L 400 400 L 300 400 L 200 400 L 200 300 z" stroke="purple" stroke-width="12" fill="none">

<animate

#### attributeName="d"

 values="M 200 200 L 300 200 L 400 200 L 400 300 L 400 400 L 300 400 L 200 400 L 200 300 z; M 250 200 L 300 100 L 350 200 L 450 350 L 350 400 L 250 500 L 200 400 L 100 300 z; M 300 200 L 150 200 L 600 200 L 250 300 L 200 200 L 300 400 L 200 150 L 200 300 z; M 200 200 L 300 200 L 400 200 L 400 300 L 400 400 L 300 400 L 200 400 L 200 300 z" dur="5s"

repeatCount="indefinite"

#### Transformation <animateTransform>

Used to apply various transformations to an element. All types of transformations are identical to CSS transformations. With the simultaneous use of CSS and SMIL transformations, they will override each other, so it is better to use one thing, or watch so that they do not overlap.

The animated attribute is transform. The transformation mode is indicated in the type attribute and accepts 4 types of values - translate, rotate, scale, skewX/Y.

#### Motion <animateMotion>

Needed to animate the movement of an element along a path.

The path attribute specifies a set of commands, as for the d attribute. If in the d attribute the commands are interpreted as the outline of the figure, then in the path attribute they are the line along which the element will move. The coordinates of the points are also relative, so the path starts at point 0,0

It is possible to make an element rotate in the direction of motion using the rotate attribute. It accepts 3 types of values: auto, auto-reverse and a number indicating rotation in degrees